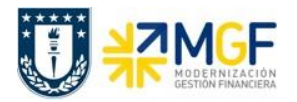

Para volver al menú de impresión presionar «, luego podrá seleccionar el documento que requiera imprimir sin modificaciones presionando  $\triangleq$ .

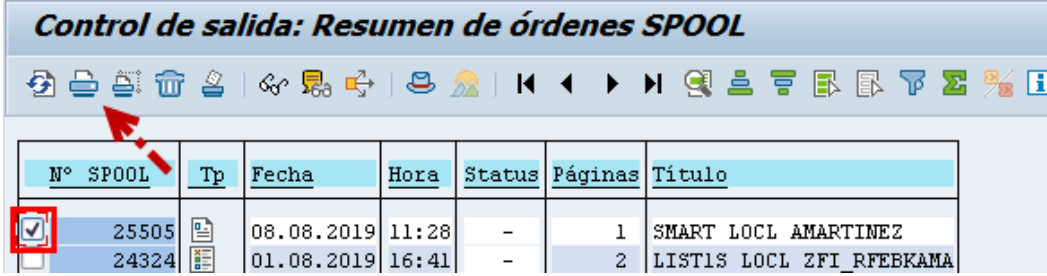

## **3.6.1.1 Pago Solicitudes de anticipo**

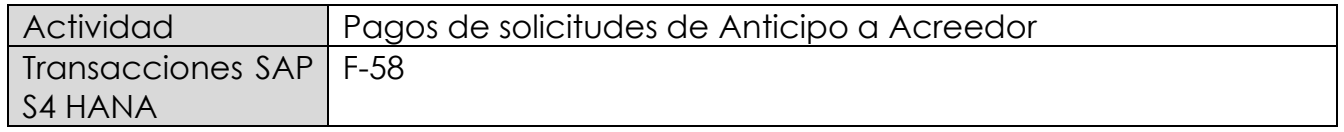

Las solicitudes de anticipos, no son asientos contables, sino que son líneas dentro de un documento SAP que no poseen contrapartidas. Las solicitudes son operaciones de cuenta de mayor especial que se identifican con el indicador CME F. Una solicitud de anticipo de proveedor puede corresponder al pago de un fondo por rendir que se está otorgando, a su vez puede corresponder a un anticipo a proveedor o a un préstamo a empleado.

Para visualizar las partidas de la cuenta del acreedor que corresponden a solicitudes de anticipo se debe realizar a través de la transaccion FAGLL03H, utlizando la Clase APUNTE ESTADISTICO como se indica en el punto 3.3.3 Apuntes Estadísticos

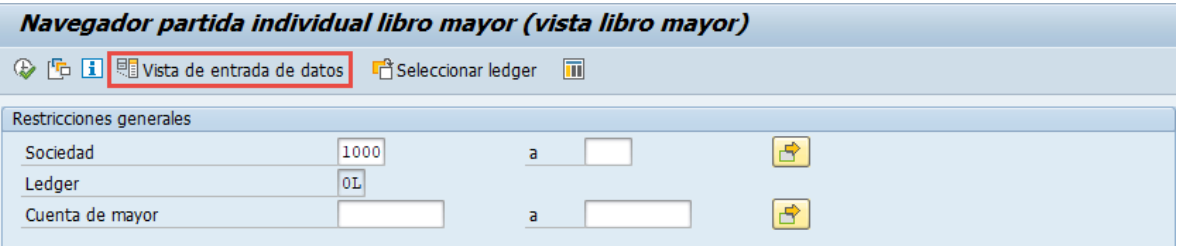

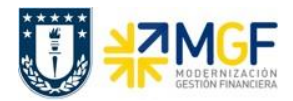

Manual de Usuario

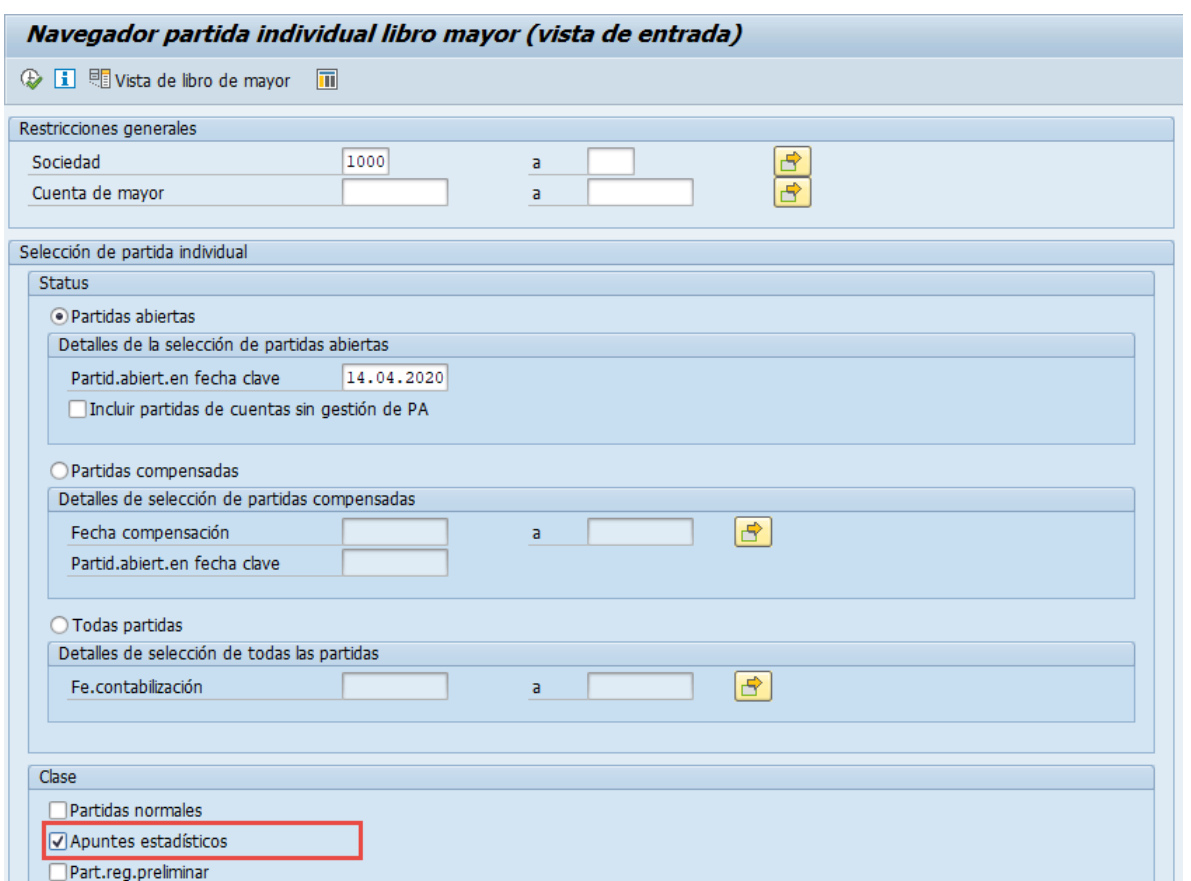

Para identificar los apuntes estadisticos generados para ser pagados se utilizará el CME F. Una vez que el documento se pague cambiará su status al CME de destino que tiene configurada una cuenta contable de destino.

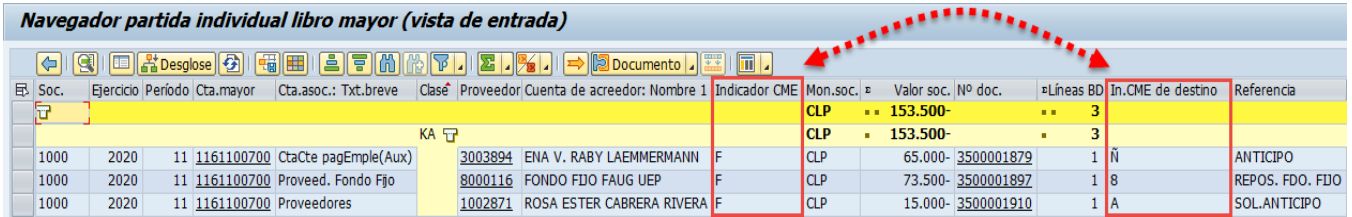

El método para generar el pago será el mismo empleado en el punto anterior (3.6.1 Pago estándar), el único cambio que se requiere para ejecutar el pago es completar en el campo "Indicador CME" asignar la letra **F** (CME utilizado para los apuntes estadísticos)**.**

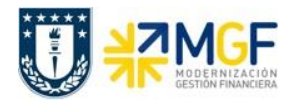

Manual de Usuario

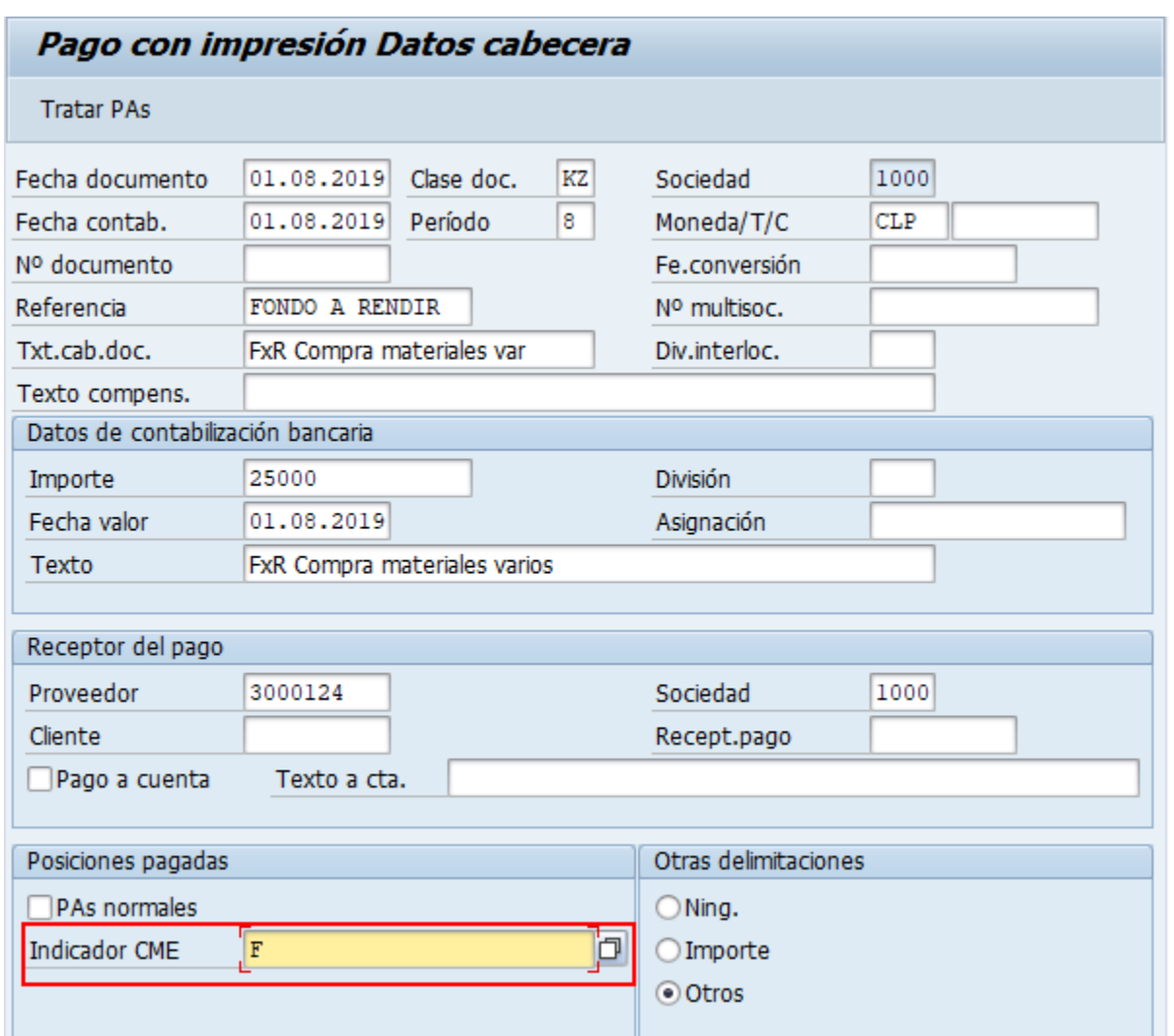

El resto del procedimiento no se indicará ya que corresponde a la misma operacion de la funcionalidad anterior.

Al finalizar el procedimiento de pago el documento generado se visualizará de la siguiente forma:

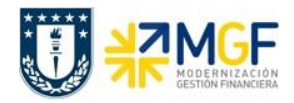

Manual de Usuario

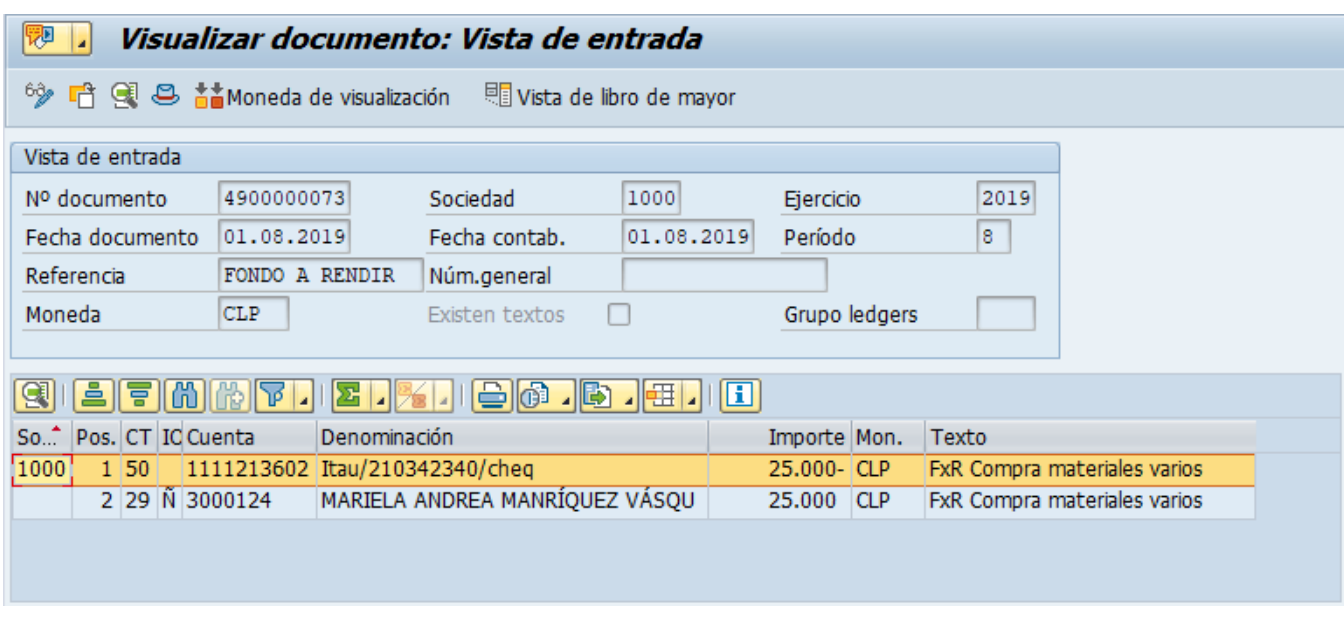

Al momento de consultar las cuentas contables asociadas al documento se visualizará el efecto del cambio de CME y cuenta contable derivada presionando **El Vista de libro de mayor** 

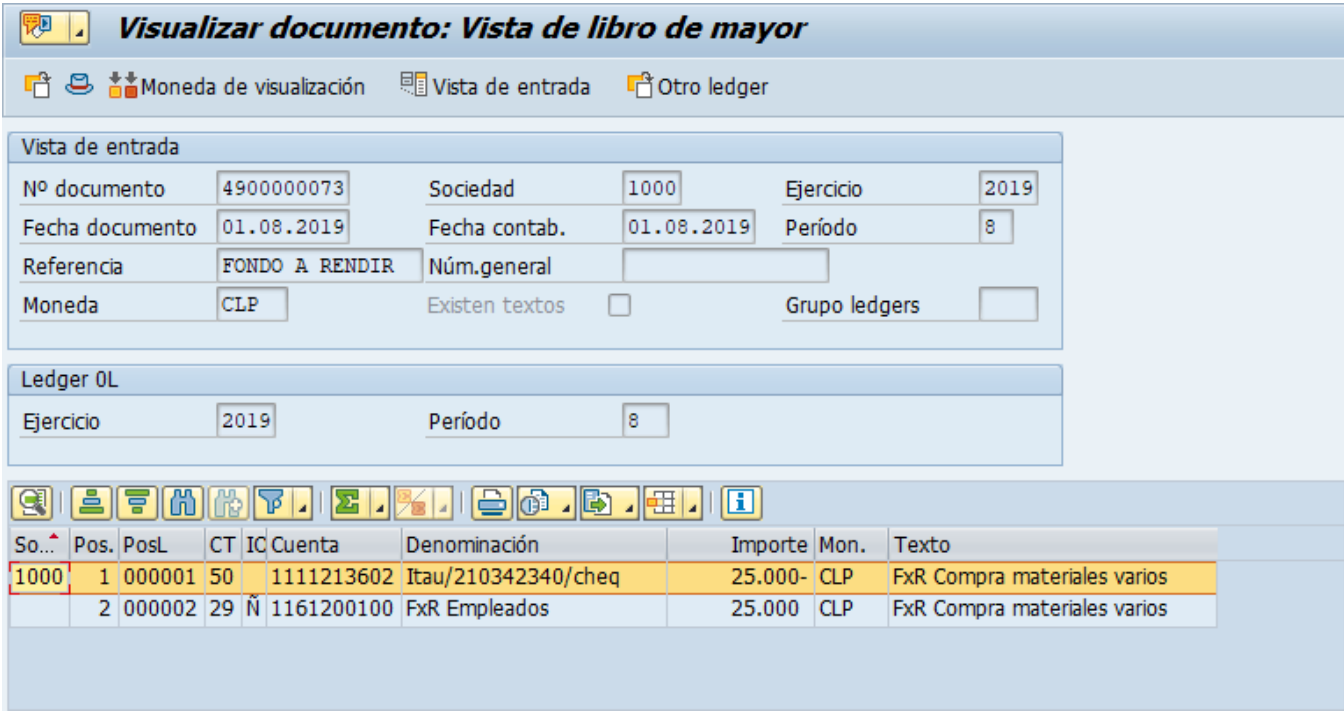